# **Sun Management Center 4.0**ご

使用にあたって

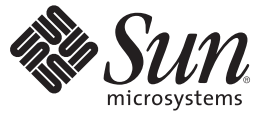

Sun Microsystems, Inc. 4150 Network Circle Santa Clara, CA 95054 U.S.A.

Part No: 820–3707–10 2007 年 11 月

Copyright 2007 Sun Microsystems, Inc. 4150 Network Circle, Santa Clara, CA 95054 U.S.A. All rights reserved.

Sun Microsystems, Inc. (以下 Sun Microsystems 社とします) は、本書に記述されている製品に含まれる技術に関連する知的財産権を所有します。特 に、この知的財産権はひとつかそれ以上の米国における特許、あるいは米国およびその他の国において申請中の特許を含んでいることがあります が、それらに限定されるものではありません。

U.S. Government Rights Commercial software. Government users are subject to the Sun Microsystems, Inc. standard license agreement and applicable provisions of the FAR and its supplements.

この配布には、第三者によって開発された素材を含んでいることがあります。

本製品の一部は、カリフォルニア大学からライセンスされている Berkeley BSD システムに基づいていることがあります。UNIX は、X/Open Company, Ltd. が独占的にライセンスしている米国ならびに他の国における登録商標です。フォント技術を含む第三者のソフトウェアは、著作権 により保護されており、提供者からライセンスを受けているものです。

Sun、Sun Microsystems、Sun のロゴマーク、Solaris のロゴマーク、Java Coffee Cup のロゴマーク、docs.sun.com、 Java、Netra、Sun Fire、Sun StorEdge、Sun Enterprise、Ultra、Solstice SyMON、N1、Sun Blade、Sun N1 System Manager Java、および Solaris は、米国およびその他の国における米 国 Sun Microsystems, Inc. (以下、米国 Sun Microsystems 社とします) の商標、登録商標もしくは、サービスマークです。

すべての SPARC 商標は、米国 SPARC International, Inc. のライセンスを受けて使用している同社の米国およびその他の国における商標または登録商 **標です。SPARC商標が付いた製品は、米国 Sun Microsystems 社が開発したアーキテクチャに基づくものです。** 

OPEN LOOK および Sun Graphical User Interface は、米国 Sun Microsystems 社が自社のユーザおよびライセンス実施権者向けに開発しました。米国 Sun Microsystems 社は、コンピュータ産業用のビジュアルまたはグラフィカル・ユーザインタフェースの概念の研究開発における米国 Xerox 社の 先駆者としての成果を認めるものです。米国 Sun Microsystems 社は米国 Xerox 社から Xerox Graphical User Interface の非独占的ライセンスを取得し<br>ており、このライセンスは、OPEN LOOK のグラフィカル・ユーザインタフェースを実装するか、またはその他の方法で米国 Sun Microsystems 社<br>との書面によるライセンス契約を遵守する、米国 Sun Microsystems 社

本書で言及されている製品や含まれている情報は、米国輸出規制法で規制されるものであり、その他の国の輸出入に関する法律の対象となること があります。核、ミサイル、化学あるいは生物兵器、原子力の海洋輸送手段への使用は、直接および間接を問わず厳しく禁止されています。米国 が禁輸の対象としている国や、限定はされませんが、取引禁止顧客や特別指定国民のリストを含む米国輸出排除リストで指定されているものへの 輸出および再輸出は厳しく禁止されています。

本書は、「現状のまま」をベースとして提供され、商品性、特定目的への適合性または第三者の権利の非侵害の黙示の保証を含みそれに限定され ない、明示的であるか黙示的であるかを問わない、なんらの保証も行われないものとします。

本製品が、外国為替および外国貿易管理法 (外為法) に定められる戦略物資等 (貨物または役務) に該当する場合、本製品を輸出または日本国外へ持 ち出す際には、サン・マイクロシステムズ株式会社の事前の書面による承諾を得ることのほか、外為法および関連法規に基づく輸出手続き、また 場合によっては、米国商務省または米国所轄官庁の許可を得ることが必要です。

本製品に含まれる HG-MinchoL、HG-MinchoL-Sun、HG-PMinchoL-Sun、HG-GothicB、H G-GothicB-Sun、および HG-PGothicB-Sun は、株式会社リ<br>コーがリョービイマジクス株式会社からライセンス供与されたタイプフェースマスタをもとに作成されたものです。HeiseiMin-W3H は、株式会社<br>リコーが財団法人日本規格協会からライセンス供与されたタイプフェースマスタをもとに作 は禁止されています。

OPENLOOK、OpenBoot、JLE は、サン・マイクロシステムズ株式会社の登録商標です。

Wnn は、京都大学、株式会社アステック、オムロン株式会社で共同開発されたソフトウェアです。

Wnn6 は、オムロン株式会社、オムロンソフトウェア株式会社で共同開発されたソフトウェアです。Copyright© OMRON Co., Ltd. 1995-2000. All Rights Reserved. Copyright OMRON SOFTWARE Co.,Ltd. 1995-2002 All Rights Reserved.

「ATOK」は、株式会社ジャストシステムの登録商標です。

「ATOK Server/ATOK12」は、株式会社ジャストシステムの著作物であり、「ATOK Server/ATOK12」にかかる著作権その他の権利は、株式会社 ジャストシステムおよび各権利者に帰属します。

「ATOK Server/ATOK12」に含まれる郵便番号辞書(7桁/5桁) は日本郵政公社が公開したデータを元に制作された物です(一部データの加工を行 なっています)。

「ATOK Server/ATOK12」に含まれるフェイスマーク辞書は、株式会社ビレッジセンターの許諾のもと、同社が発行する『インターネット・パソ コン通信フェイスマークガイド』に添付のものを使用しています。

Unicode は、Unicode, Inc. の商標です。

本書で参照されている製品やサービスに関しては、該当する会社または組織に直接お問い合わせください。

原典: Sun Management Center 4.0 Release Notes

Part No: 820-2216-10

# 目次

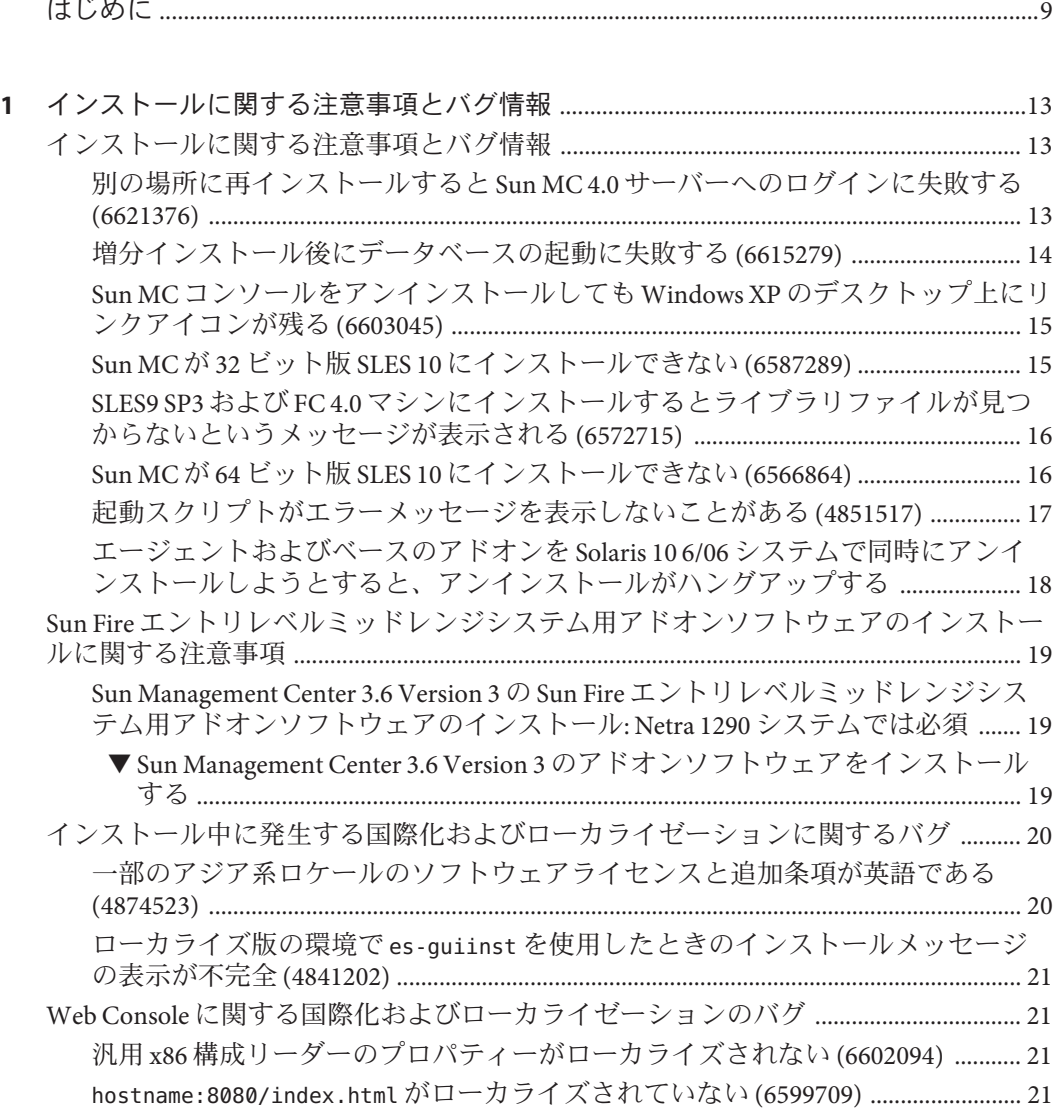

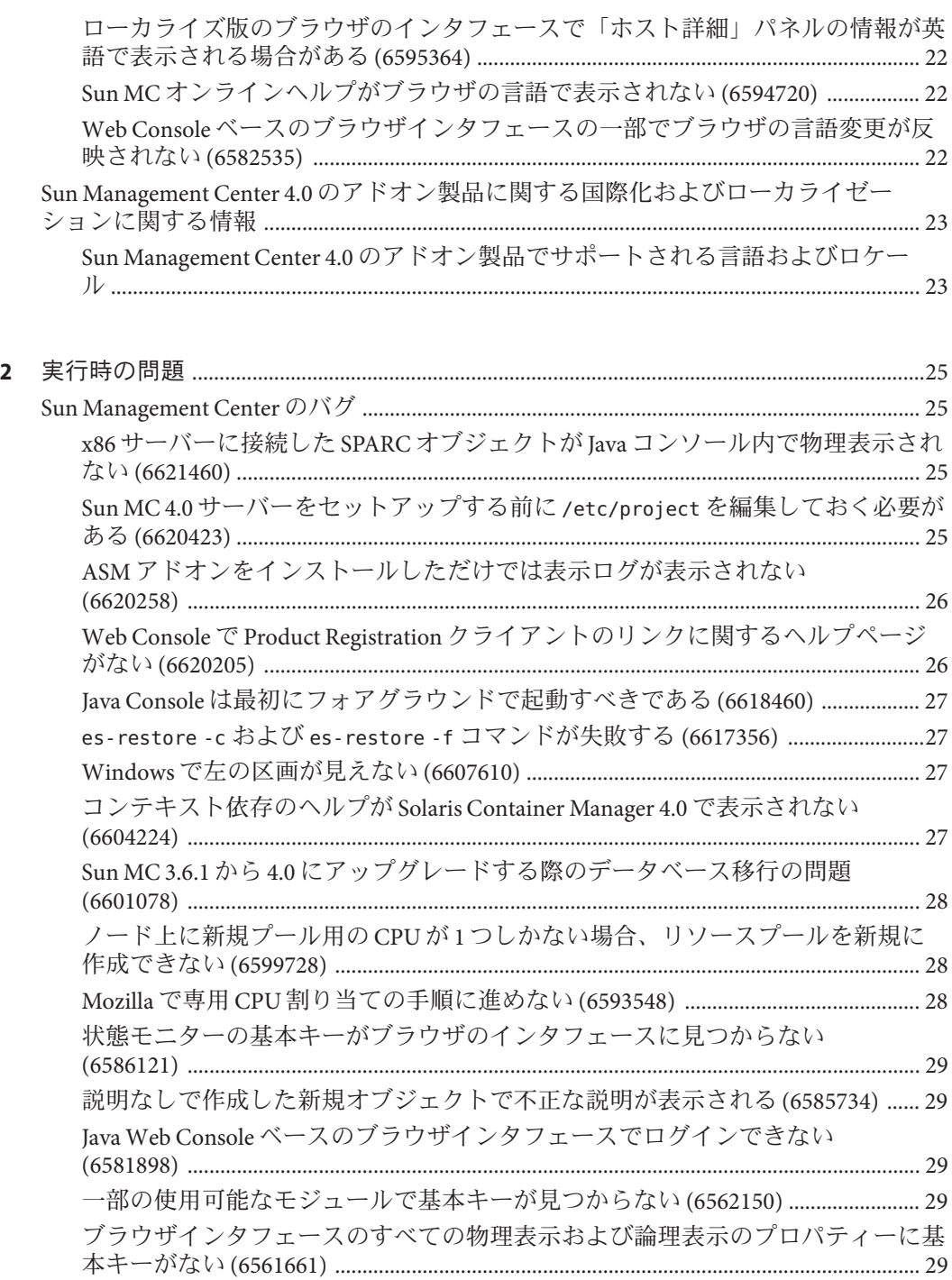

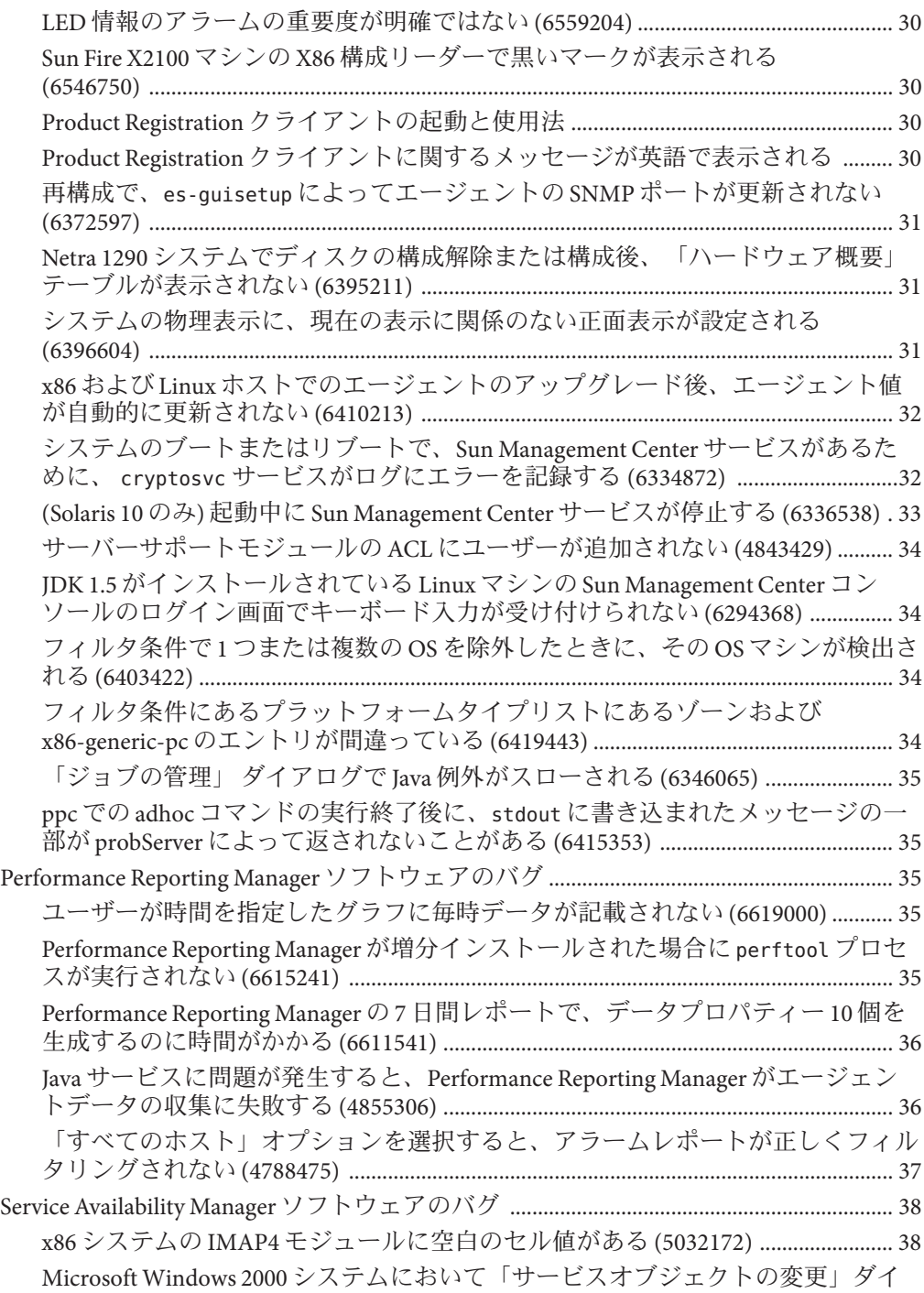

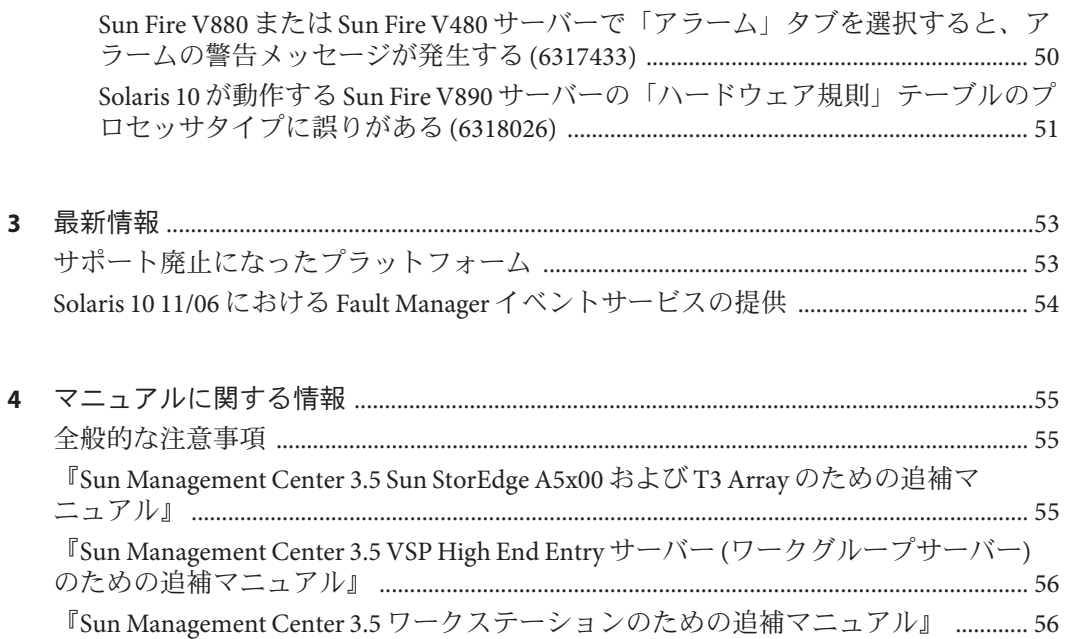

## <span id="page-8-0"></span>はじめに

この文書には、Sun™ Management Center4.0 ソフトウェアとそのアドオン製品に関す るインストール時の問題点、実行時の問題点、最新情報、マニュアルの問題点に関 する情報が含まれています。

Sun Management Center 4.0 のマニュアルは、ソフトウェア CD では提供されませ ん。<http://docs.sun.com> から、英文マニュアルおよびローカライズ版のマニュアル を入手できます。

#### 対象読者

このマニュアルは、Sun Management Center 4.0 ソフトウェアおよびそのアドオン製品 をインストールし、使用するユーザーおよびシステム管理者を対象にしています。

### 関連マニュアル

Sun Management Center 4.0 のマニュアルコレクションは、次の場所にあります <http://docs.sfbay/app/docs/coll/1734.1>。

主要なマニュアルは、次のとおりです。

- 『Sun Management Center 4.0 ご使用にあたって』(本書)
- 『Sun Management Center 4.0 インストールと構成ガイド』

アドオンのマニュアルには次のものがあります。

- **『Sun Management Center Version 3 Supplement for Sun Fire Midrange Systems』**
- 『Sun Management Center Hardware Diagnostic Suite 2.0 User's Guide』
- ■ 『Sun Management Center 3.5 Version 6 Release Notes for Sun Fire Entry-Level Midrange Systems』
- 『Sun Management Center 3.5 Version 3 Release Notes for Sun Fire Midrange Systems』
- **『Sun Management Center 3.5 Version 6 Supplement for Sun Fire Entry-Level Midrange** Systems』
- 『Sun Management Center 3.5 Supplement for Netra Servers』
- **『Sun Management Center 3.5 Supplement for VSP High End Entry Servers (Workgroup** Servers)』
- 『Sun Management Center 3.5 Supplement for Workstations』

### **UNIX**コマンド

このマニュアルは、システムの停止、システムの起動、デバイスの構成など、UNIX® の基本的なコマンドや手順については説明しません。

このような情報については、次のマニュアルを参照してください。

- Sun 周辺機器 使用の手引き
- <http://docs.sun.com> にある Solaris™ ソフトウェア環境に関するオンラインマニュア ル
- システムに付属するその他のソフトウェアマニュアル

### 製品情報

この製品に関する情報は、Sun Management Center の Web サイト、 [http://www.sun.com/sunmanagementcenter](http://www.sun.com/solaris/sunmanagementcenter) から入手できます。

Sun Management Center 製品には、オープンソースソフトウェアが含まれます。この リリースに含まれるオープンソースソフトウェアのライセンス条項、帰属、著作権 の内容などを確認するには、媒体に提供されている copyright ファイルを参照してく ださい。

### マニュアル、サポート、およびトレーニング

Sun の Web サイトでは、以下の追加情報を提供しています。

- マニュアル(<http://jp.sun.com/documentation/>)
- サポート(<http://jp.sun.com/support/>)
- トレーニング (<http://jp.sun.com/training/>)

### 表記上の規則

このマニュアルでは、次のような字体や記号を特別な意味を持つものとして使用し ます。

表**P–1** 表記上の規則

| 字体または記号   | 意味                                                  | 例                                                |
|-----------|-----------------------------------------------------|--------------------------------------------------|
| AaBbCc123 | コマンド名、ファイル名、ディレクトリ<br>名、画面上のコンピュータ出力、コード例<br>を示します。 | .login ファイルを編集します。                               |
|           |                                                     | ls-a を使用してすべてのファイ<br>ルを表示します。                    |
|           |                                                     | machine name% you have mail.                     |
| AaBbCc123 | ユーザーが入力する文字を、画面上のコン<br>ピュータ出力と区別して示します。             | machine name% su                                 |
|           |                                                     | Password:                                        |
| AaBbCc123 | 変数を示します。実際に使用する特定の名<br>前または値で置き換えます。                | ファイルを削除するには、rm<br>filename と入力します。               |
| ľл        | 参照する書名を示します。                                        | 『コードマネージャ・ユーザー<br>ズガイド』を参照してくださ<br>$\mathcal{U}$ |
| Fт        | 参照する章、節、ボタンやメニュー名、強 第5章「衝突の回避」を参照し<br>調する単語を示します。   | てください。                                           |
|           |                                                     | この操作ができるのは、「スー<br>パーユーザー」だけです。                   |
|           | 枠で囲まれたコード例で、テキストがペー<br>ジ行幅を超える場合に、継続を示します。          | sun% grep '^#define \<br>XV VERSION STRING'      |

## コマンド例のシェルプロンプト

以下の表に、C シェル、Bourne シェル、および Korn シェルのデフォルトの UNIX シ ステムプロンプト、およびスーパーユーザーのプロンプトを紹介します。

表**P–2** シェルプロンプト

| シェル                    | プロンプト         |
|------------------------|---------------|
| Cシェル                   | machine name% |
| Cシェルのスーパーユーザー          | machine name# |
| Bourne シェルおよび Korn シェル |               |

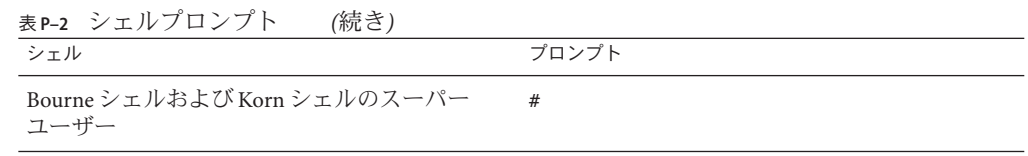

<span id="page-12-0"></span>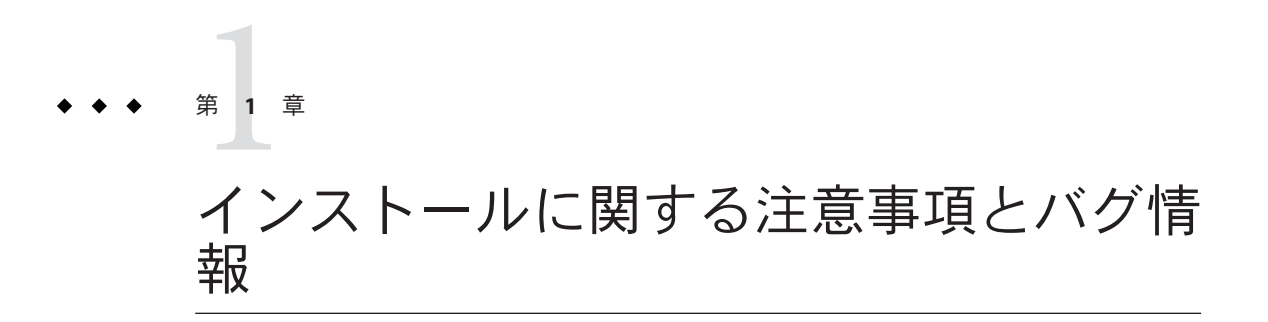

ここで説明する事項には、前提条件、ヒント、障害追跡に関するヒント、バグな ど、ユーザーが知っておくべき情報が含まれています。バグは、これらの情報のサ ブセットです。バグには追跡番号が割り当てられており、この番号は括弧で囲んで 記載されています。バグおよびパッチに関する最新情報は、SunSolve<sup>sM</sup> Web サイト、 <http://sunsolve.sun.com> をご覧ください。

#### インストールに関する注意事項とバグ情報

#### 別の場所に再インストールすると**Sun MC 4.0**サー バーへのログインに失敗する**(6621376)**

最初のインストール時に選択したもの以外の場所に Sun MC 4.0 を再インストールす ると、Sun MC トポロジおよびイベントサービスに障害が発生します。トポロジサー ビスの障害のため、ユーザーはログインできません。Web Console またはクライアン ト API による Sun MC 4.0 サーバーへのログインも失敗します。

次のエラーメッセージが表示されます。

Sun Management Center サーバーを初期化します。 再試行しますか ?

このバグは /usr/local/etc ディレクトリ以下にある ODBC.ini ファイルのシンボ リックリンクが原因で発生します。シンボリックリンクファイルが更新されず、新 しいインストール場所ではなく以前の場所を示したままになっています。

回避方法**:** ほかに ODBC (Open Database Connectivity) に依存したアプリケーションが ない場合、次のコマンドを入力します。

<span id="page-13-0"></span>#es-stop -A #cd /usr/local/etc #ln -s <INSTALLDIR>/SUNWsymon/odbc/etc/odbcinst.ini odbcinst.ini #ln -s <INSTALLDIR>/SUNWsymon/odbc/etc/odbc.ini odbc.ini #es-start -A

Sun MC 4.0 サーバーをインストールしたあとに ODBC 依存のアプリケーションをイ ンストールした場合、新しいアプリケーションが Sun MC ODBC 情報を上書きしてい ることがあります。このような場合は次のコマンドを入力してください。

```
#es-stop -A
#cd /usr/local/etc
#cat <INSTALLDIR>/SUNWsymon/odbc/etc/odbcinst.ini >> odbcinst.ini
#cat <INSTALLDIR>/SUNWsymon/odbc/etc/odbc.ini >> odbc.ini
#es-start -A
```
#### 増分インストール後にデータベースの起動に失敗 する**(6615279)**

サーバー、コンソール、ASM (Advanced System Monitoring) モジュール、共通構成 リーダー、デスクトップアドオンの増分インストールを行うと、その後のデータ ベースの起動に失敗します。次のエラーメッセージが表示されます。

データベースの起動に失敗しました。

回避方法 **1:** 次のコマンドを入力します。

1. /var/opt/SUNWsymon/db/data/SunMC/pg\_hba.conf ファイルで、グループとその他に 読み取り許可を与えます。

usr/bin/chmod go+r /var/opt/SUNWsymon/db/data/SunMC/pg\_hba.conf

- 2. svcadm disable sunmcdatabase
- 3. /opt/SUNWsymon/sbin/es-start -A

回避方法 **2:** 次のコマンドを入力します。

1. /var/opt/SUNWsymon/db/data/SunMC/pg\_hba.conf ファイルのオーナーとグループを それぞれ smcdbu と smcdbg に変更します。

usr/bin/chown smcdbu:smcdbg /var/opt/SUNWsymon/db/data/SunMC/pg\_hba.conf

- 2. svcadm disable sunmcdatabase
- 3. /opt/SUNWsymon/sbin/es-start -A

#### <span id="page-14-0"></span>**Sun MC**コンソールをアンインストールしても **Windows XP**のデスクトップ上にリンクアイコンが 残る**(6603045)**

Sun Management Center 4.0 が Windows XP ノードのいずれかにインストールすると、 製品をアンインストールしたあとでも、コンソール起動アイコンがデスクトップ上 に残ります。エラーメッセージは表示されません。

- 回避方法 1: INSTALL DIR/SUNWsymon/SunMC4.0/install ディレクトリにある SunMCUninst.bat ファイルを使って Sun MC 4.0 をアンインストールします。
- 回避方法 **2:** リンクを手動で削除します。
- 回避方法 3: Sun Management Center の Java コンソールの起動には Java Web Start ベースのコンソールを使い、ローカルには配置しないようにします。

#### **Sun MC**が**32**ビット版**SLES 10**にインストールでき ない**(6587289)**

Sun MC が 32 ビット版 SLES (SUSE Linux Enterprise Server) 10 システムにインストール できません。次のエラーメッセージが表示されます。

```
# ./es-start -a
couldn't load file "pkgsymon.so": libgdbm.so.2:
cannot open shared object file: No such file or directory
invalid command name "unordered_slice"
    while executing
"unordered_slice internal value"
    invoked from within
"source toe-basic.toe"
    invoked from within
"source base-$file.tcl"
---
```
回避方法**:** Sun MC をインストールする前に、gdbm-1.8.0-24.i386.rpm という古いライ ブラリパッケージをダウンロードします。rpm -i --oldpackage gdbm-1.8.0-24.i386.rpm コマンドを使ってパッケージをインストールします。32 ビット版 SLES 10 システムへの Sun MC のインストールに進みます。

#### <span id="page-15-0"></span>**SLES9 SP3**および**FC 4.0**マシンにインストールする とライブラリファイルが見つからないという メッセージが表示される**(6572715)**

SLES9 SP3 (32 ビット版および 64 ビット版) および FC 4.0 (64 ビット版) の Linux プ ラットフォームへの SUN MC 4.0 のインストール中に、一部のライブラリが不足しま す。ライブラリファイルが見つからないというメッセージが表示されます。

回避方法**:** 次の手順を実行します。

- 1. 次のパッケージとライブラリをダウンロードしてインストールします。
	- 32 ビット版 SLES9 SP3 の場合 libacc-3.4.6-8.i386.rpm パッケージをインス トールまたはアップグレードします。Sun MC エージェントをインストールす る前に、不足している libstdc++-3.4.6-8.i386.rpm ライブラリをインストール します。
	- 64ビット版 SLES9 SP3 の場合 libgcc-3.4.6-8.x86\_64.rpm パッケージをインス トールまたはアップグレードします。Sun MC エージェントをインストールす る前に、不足している libstdc++-3.4.6-8.x86\_64.rpm ライブラリをインストー ルします。
- 2. 次のコマンドを入力します。
	- ln -s /usr/lib64/libstdc++.so.6 /usr/lib/libstdc++.so.6
	- 64 ビット版 FC 4.0 システムの場合、次のコマンドを入力します。
	- ln -s /usr/lib64/libdb-4.3.so /usr/lib/libdb-4.3.so

#### **Sun MC**が**64**ビット版**SLES 10**にインストールでき ない**(6566864)**

Sun MC が 64 ビット版 SLES 10 システムにインストールできません。この問題は 64 ビット版 SLES 10 システムでファイルがいくつか足りないために発生します。次のエ ラーメッセージが表示されます。

このスクリプトは、Sun (TM) Sun Management Center 4.0 をインストールします ----------------------------------------------------------------------------

インストールファイルのソースディレクトリ:

<source\_dir>/disk1/image/Linux/x86

/bin/chmod: cannot access

'/var/opt/SUNWsymon/install/Registry\_snqa-v20z-13.xml': No such file or directory レジストリ

<span id="page-16-0"></span>/var/opt/SUNWsymon/install/Registry\_snqa-v20z-13.xml を作成できません。

Sun Management Center 4.0 のインストールを終了します。

回避方法**:** Sun MC をインストールする前に、次のパッケージをダウンロードしま す。

- libxml2-32bit-2.6.23-13.x86 64.rpm 必須パッケージ
- zlib-32bit-9.3-7.2.x86 64.rpm 必須パッケージ
- db42-32bit-9.3-7.x86 64.rpm エージェントインストール用
- compat-gdbm-1.8.0-5.i586.rpm エージェント起動用

rpm -i *package-name* コマンドを使用してこれらのパッケージをインストールしま す。64 ビット版 SLES 10 システムへの Sun MC のインストールに進みます。

#### 起動スクリプトがエラーメッセージを表示しない ことがある**(4851517)**

起動スクリプトが、「グループ化サービスは起動できませんでした。」や「プ ラットフォームエージェントは起動できませんでした。」などのエラーメッセージ を表示しないことがあります。

この種のエラーメッセージが表示されるのは、Sun Fire システムコントローラから es-guiinst コマンドを実行したとき、あるいは負荷の大きいマシンで Sun Management Center コンポーネントが起動されたときです。

また、実際にはコンポーネントが正常に起動されているにもかかわらず、そのコン ポーネントのプロセスが特定の時間内に実行開始されなかった場合にも、起動スク リプトで同種のエラーメッセージが表示されることがあります。

この問題は、グルーピングサービスとプラットフォームエージェントコンポーネン トのどちらでも観察されています。

こうした場合、起動スクリプトは、次のことを行います。

- コンポーネントプロセスの実行開始を試みる。
- *n* 秒間、休眠する。
- プロセスのステータスをチェックし、成功か失敗かを報告する。

負荷の大きいマシンでは、ステータスチェックの結果が遅れることがあり、 誤って、ステータスチェックエラーになることがあります。このエラーは、結果が *n* 秒以内に受信されなかったことが原因です。

回避方法**:** 次の手順で回避してください。

- 1. 次のプロセスが実行中であるかどうかを確認します。
	- エージェント

第1章 • インストールに関する注意事項とバグ情報 17

- <span id="page-17-0"></span>■ トポロジサードス
- トラップハンドラサードス
- 構成サービス
- イベントハンドラサードス
- メタデータサードス
- プラットフォームエージェント
- プラットフォームエージェントのインスタンス

次のコマンドを入力します。

**/usr/bin/ps -ef | grep esd**

注 **–** Solaris 10 の場合、このコマンドは、大域ゾーンでは /usr/bin/ps -fz global | grep esd、非大域ゾーンでは /usr/bin/ps -fe | grep esd になります。

2. 次のコマンドを入力して、グルーピングサービスが実行中であるかどうかを確認 します。

**/usr/ucb/ps —wwxa | grep SunMCService**

3. 次のコマンドを入力して、Java サーバーが実行中であるかどうかを確認します。

**/usr/ucb/ps —wwxa | grep java | grep ServerMain**

4. 次のコマンドを入力して、Web サーバーが動作中であるかどうかを確認します。

**/usr/ucb/ps —wwxa | grep java | grep tomcat**

5. 次のコマンドを入力して、ハードウェアサービスが実行中であるかどうかを確認 します。

**/usr/ucb/ps —wwxa | grep java | grep HWDS**

6. 実行されていないサービスがある場合は、マシンの負荷を減らしてから Sun Management Center の各プロセスを再度開始します。

#### エージェントおよびベースのアドオンを**Solaris 10 6/06**システムで同時にアンインストールしようと すると、アンインストールがハングアップする

回避方法**:** エージェントをアンインストールする前に、fmadm コマンドを使用して Fault Manager プラグインを手動で読み込み解除してください。手順を次に示しま す。

- 1. fmadm unload libfmalm コマンドを入力して、 libfmalm モジュールを読み込み解除 します。
- 2. es-uninst -X を入力して、エージェントをアンインストールします。

### <span id="page-18-0"></span>**Sun Fire**エントリレベルミッドレンジシステム用アドオ ンソフトウェアのインストールに関する注意事項

**Sun Management Center 3.6 Version 3 の Sun Fire 工** ントリレベルミッドレンジシステム用アドオンソ フトウェアのインストール**: Netra 1290**システムで は必須

Sun Fire エントリレベルミッドレンジシステム用アドオンソフトウェアをインストー ルする場合は、Release 3.6 Version 3 の使用を強く推奨します。

注 **–** Netra 1290 システムをサポートするには、Release 3.6 Version 3 が必須です。Release 3.6 Version 3 のアドオンソフトウェアを以前にインストールしたことがあっても、4.0 の主要ソフトウェアをインストールしたあとに再度インストールしてください。

- ▼ **Sun Management Center 3.6 Version 3**のアドオンソフトウェアをイ ンストールする
- **Sun Management Center 4.0**ソフトウェアをインストールする場合、**Sun Fire**エントリレ **1** ベルシステム製品はインストールしないでください。
- **Sun Management Center 4.0**ソフトウェアをインストールしたあとに、**Sun Management 2 Center 3.6 Version 3**のアドオンソフトウェアを入手します。

このアドオンソフトウェアは、<http://wwws.sun.com/software/download/index.html> のソフトウェアダウンロードサイトに zip ファイル形式で提供されています。

「New Downloads」の欄に「Sun Management Center3.6 Version 3」の項目が見つからな い場合は、すべての製品表示の「Downloads A-Z」を使用して、ソフトウェアを検索 してください。

このリリースのインストールについては、『Sun Management Center 3.6 Version 3 Sun Fire エントリレベルミッドレンジシステムのためのアドオンソフトウェアご使用にあ たって』を参照してください。

この『ご使用にあたって』は、<http://docs.sun.com/> から入手できます。

<span id="page-19-0"></span>「Sun Management Center 3.6 ソフトウェアからのアップデート」の節の指示に 従って、Sun Management Center 3.6 主要ソフトウェアに対する参照を「4.0」に置き換 えてください。

インストール中に発生する国際化およびローカライゼー ションに関するバグ

#### 一部のアジア系ロケールのソフトウェアライセン スと追加条項が英語である**(4874523)**

次のアジア系ロケールでは、インストール中、ソフトウェアライセンス (SLA) および 追加条項が英語で表示されます。

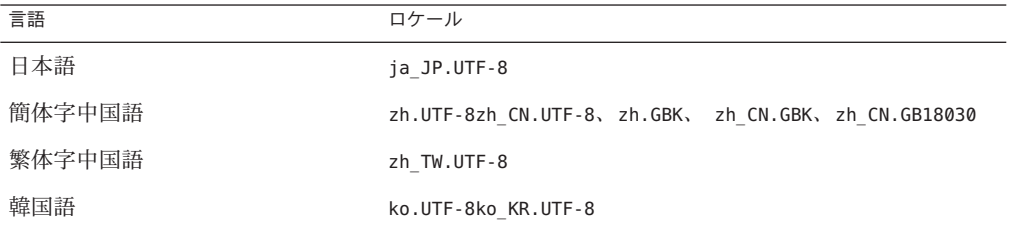

次のアジア系ロケールでは、ローカライズ版の SLA ファイルが使用され、適切な言 語で表示されます。

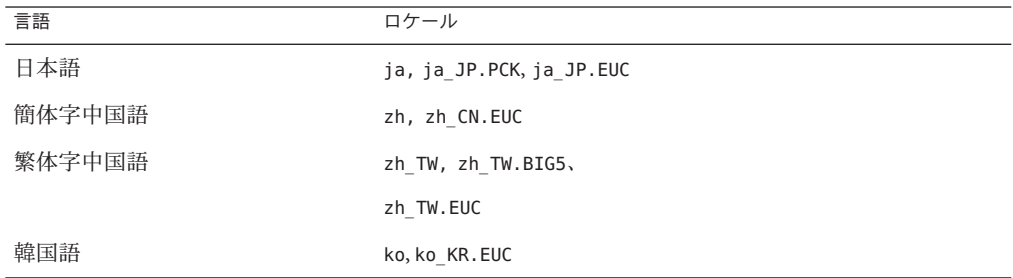

サポートされている各言語の SLA は、Sun Management Center メディアキットに含ま れる印刷版のライセンス契約書を参照してください。

回避方法**:** ありません。

### <span id="page-20-0"></span>ローカライズ版の環境でes-guiinstを使用したと きのインストールメッセージの表示が不完全 **(4841202)**

アジア系ロケールの環境で es-guiinst コマンドを使用してインストールした場合、 一部画面のインストールメッセージの表示が不完全になります。この問題は、英語 ロケールで比較的大きなシステムフォントサイズを使用している場合にも発生しま す。

回避方法**:** テキスト全体が表示されるように、画面のサイズを手動で変更するか、画 面を最大化してください。

**Web Console**に関する国際化およびローカライゼー ションのバグ

#### 汎用**x86**構成リーダーのプロパティーがローカラ イズされない**(6602094)**

x86 構成リーダーのプロパティーはローカライズされていません。Solaris x86 システ ムで Web Console ベースのブラウザインタフェースにログインしてください。「モニ ター」タブでホストマシンを選択し、ハードウェアおよび汎用 X86/X64 構成リー ダーのノードを展開します。次の項目が英語で表示されます。

- IPMI ユーザー
- BMC インベントリ
- シャーシの状態
- センサー情報
- システムイベントのログ

各項目のプロパティーテーブルも英語で表示されます。

回避方法**:** ありません。

#### hostname:8080/index.htmlがローカライズされて いない**(6599709)**

hostname:8080/index.html ファイルは、ローカライズされていません。 http://hostname:8080 にログインすると、Sun MC 4.0 の新しい index.html が英語で表

第1章 • インストールに関する注意事項とバグ情報 21 2022年 2022年 2022年 2022年 2022年 2022年 2022年 2022年 2022年 2022年 2022年 2022年 2022年 2022年 2022年 2022年 2022年 2022年 2022年 2022年 2022年 2022年 2022年 2022年 2022年 2022年 2022年 2022年 2022年 2022年 2022年 2022年

<span id="page-21-0"></span>示されます。「Launch Webstart」をクリックすると、Sun Management Center ログイ ンウィンドウが英語で表示されます。正常にログインしたあとは、メインウィンド ウはローカライズされています。

回避方法**:** ありません。

#### ローカライズ版のブラウザのインタフェース で「ホスト詳細」パネルの情報が英語で表示され る場合がある**(6595364)**

ローカライズ版の Web Console ベースのブラウザインタフェースの一部で、「ホスト 詳細」パネルの情報などが英語で表示される場合があります。

回避方法**:** ありません。

#### **Sun MC**オンラインヘルプがブラウザの言語で表示 されない**(6594720)**

ブラウザの言語が日本語、フランス語、または韓国語の場合、Sun MC オンラインヘ ルプはブラウザの言語で表示されません。オンラインヘルプはサーバーシステムに ある /etc/default/init ファイルで指定した言語またはロケールで表示されます。

回避方法**:** 22 ページの「Web Console ベースのブラウザインタフェースの一部でブラ ウザの言語変更が反映されない (6582535)」の回避方法にある手順を実行します。

#### **Web Console**ベースのブラウザインタフェースの 一部でブラウザの言語変更が反映されない **(6582535)**

Web Console ベースのブラウザインタフェースの一部がブラウザの言語で表示されま せん。サーバーシステムにある /etc/default/init ファイルで指定した言語またはロ ケールで表示されます。

回避方法**:** Sun MC 4.0 ソフトウェアをインストールする前に、サーバーシステムの /etc/default/init ファイルで指定されている言語やロケールがブラウザで使用した いものと同じであることを確認してください。インストールしたあとは、 /etc/default/init ファイルにあるロケールを希望の言語に変更できます。インス トール後に変更する場合は、次の手順に従ってください。

<span id="page-22-0"></span>1. サーバーシステムの /etc/default/init ファイルを編集し、 LANG=<locale> 変数で 希望の言語またはロケールを指定します。たとえば、日本語ロケールでは LANG=ja、フランス語ロケールでは LANG=fr、韓国語ロケールでは LANG=ko、簡体 字中国語ロケールでは LANG=zh、繁体字中国語ロケールでは LANG=zh\_TW などで す。元のロケール設定は削除するかコメントアウトしてください。

注 **–**かわりに、LC\_\*変数を使って希望のロケールを設定することもできます。

- 2. サーバーシステムを再起動します。
- 3. サーバーシステムが再起動したあとは、/usr/sbin/smcwebserver start コマンド を使用して SMC Web サーバーを起動する必要があることがあります。
- 4. 「編集」→「設定」→「言語」メニューで、ブラウザで使用したい言語を選択し ます。ブラウザの cookie とキャッシュを消去した方が良い場合もあります。
- 5. https://hostname.domain:6789 でブラウザインタフェースにログインし、言語設 定を確認します。

### **Sun Management Center 4.0**のアドオン製品に関する国際 化およびローカライゼーションに関する情報

#### **Sun Management Center 4.0**のアドオン製品でサ ポートされる言語およびロケール

次の Sun Management Center 4.0 アドオンソフトウェア製品でサポートされる言語とロ ケールは表 [1–1](#page-23-0)のとおりです。

- Sun Fire™ ハイエンドシステム
- Sun Fire ミッドレンジシステム
- Sun Fire エントリレベルミッドレンジシステム
- ワークゲループサーバー
- ワークステーション(デスクトップ)システム
- Netra<sup>™</sup>サーバー
- Sun Blade™および Sun Fire エントリレベルプラットフォームシステム

| 言語     | ロケール             |
|--------|------------------|
| フランス語  | fr               |
|        | fr FR.IS08859-15 |
| 日本語    | ja               |
| 韓国語    | ko               |
| 簡体字中国語 | zh               |
| 繁体字中国語 | zh_TW            |

<span id="page-23-0"></span>表 **1–1** Sun Management Center 4.0アドオン製品でサポートされる言語およびロケール

<span id="page-24-0"></span>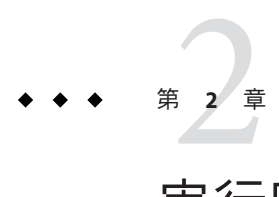

### 実行時の問題

ここで説明する事項には、前提条件、ヒント、障害追跡に関するヒント、バグな ど、ユーザーが知っておくべき情報が含まれています。バグは、これらの情報のサ ブセットです。バグには追跡番号が割り当てられており、この番号は括弧で囲んで 記載されています。バグおよびパッチに関する最新情報は、SunSolve<sup>sM</sup> Web サイト、 <http://sunsolve.sun.com> をご覧ください。

#### **Sun Management Center** のバグ

#### **x86**サーバーに接続した**SPARC**オブジェクトが **Java**コンソール内で物理表示されない**(6621460)**

Sun MC 4.0 リリースのハードウェア監視には、物理表示機能と論理表示機能があり ます。ただしこの機能は、管理ノードを SPARC サーバー経由で監視している場合に のみ利用可能です。この機能は、x86 サーバー経由で監視している SPARC の管理 ノードでは利用できません。

回避方法**:** ありません。

#### **Sun MC 4.0**サーバーをセットアップする前に /etc/projectを編集しておく必要がある **(6620423)**

Sun MC 4.0 サーバーのセットアップ中に db-start コマンドが失敗することがありま す。多数のエラーメッセージが表示されます。次に例を示します。

db-start のエラー

#### <span id="page-25-0"></span>または

Parsing errors for the topology-license-d.x file

回避方法**:** Sun MC 4.0 サーバーのセットアップを実行する前に /etc/project ファイル を編集してください。データベースのユーザーは通常、/etc/project ファイルにあ るデフォルトのプロジェクトからリソースを割り当てられます。/etc/project ファイルの該当行を編集し、次の値が含まれるようにしてください。

default:3::::project.max-shm-memory=(priv,5368708912,deny)

この値は一般的に、システムの使用可能なメモリー合計の3分の1と同程度になるよ うに求められます。

データベースのユーザー向けに新規プロジェクトが作成した場合、新しいプロ ジェクトに該当する行を編集してください。

#### **ASM**アドオンをインストールしただけでは表示ロ グが表示されない**(6620258)**

ASM アドオンがエージェントおよびサーバーにインストールされてはじめて「ログ 表示」タブが表示されます。エージェントプラットフォームの構成リーダーを ASM アドオンが検出しない場合、「ログを表示」タブは表示されません。ASM と同様、 構成リーダーは別のアドオンで、Sun MC エージェントがインストールされている ハードウェアに固有のものです。

回避方法**:** 該当するアドオンをすべてのプラットフォームにインストールしてくださ い。次に例を示します。

T2000、T1000、および Sun Blades といったエントリレベルのプラットフォームでは、 機能を最大限に生かすために、ELP 構成リーダーをサーバーおよびエージェントの 両ノードにインストールしておく必要があります。

#### **Web Console**で**Product Registration**クライアント のリンクに関するヘルプページがない**(6620205)**

「ツール」→「登録」の順にリンクを開き、Product Registration クライアントプログ ラムを起動します。これを使用すると、ユーザーの所有物を Sun に登録し、より良 いサービスとサポートを受けることができます。Web Console 内にはこのリンクに関 するオンラインヘルプはありません。

回避方法**:** ありません。

#### <span id="page-26-0"></span>**Java Console**は最初にフォアグラウンドで起動す べきである**(6618460)**

Solaris または Linux マシン上で es-start -c コマンドを使用して、はじめて Java Console を起動すると、スクリプトによって、Product Registration クライアントを開 始するかどうかの問い合わせがあります。続いてスクリプトはユーザーの入力を待 ちます。2 回目以降はユーザー入力を待ちません。コンソールがバックグラウンドで 起動した場合、スクリプトがバックグラウンドでユーザー入力を待ち続けるため、 コンソールが起動できません。

回避方法**:** Java Console は最初にフォアグラウンドで起動します。コンソールがバック グラウンドで起動していた場合、fg コマンドでフォアグラウンドに切り替えます。

#### es-restore -c および es-restore -f コマンドが失 敗する**(6617356)**

次のエラーメッセージが表示されます。

Operation failed

回避方法**:** ありません。

#### **Windows**で左の区画が見えない**(6607610)**

ログインコンソールを Windows で表示すると、左の区画が見えません。区画の幅が 0 になっています。

回避方法**:** スクロールバーをドラッグし、区画の幅を広げてください。

#### コンテキスト依存のヘルプが**Solaris Container Manager 4.0**で表示されない**(6604224)**

Web Console では、Solaris Container Manager のそれぞれのページにある Solaris Container Manager オンラインヘルプへのリンクはいずれも、クリックすると同じヘ ルプトピックが表示されます。

回避方法**:** ありません。ヘルプウィンドウが開いたあと、ユーザーは希望のトピック をクリックできます。

#### <span id="page-27-0"></span>**Sun MC 3.6.1**から**4.0**にアップグレードする際の データベース移行の問題**(6601078)**

Sun MC 3.6.1 から Sun MC 4.0 にサーバーを移行したあと、Java Console が起動できま せん。次のエラーメッセージが表示されます。

コンソール情報を読み込めません。

回避方法**:** 次のコマンドを入力します。

# es-stop -A

# es-start -A

#### ノード上に新規プール用の**CPU**が**1**つしかない場 合、リソースプールを新規に作成できない **(6599728)**

Windows XP システム上の Internet Explorer では、リソースプールの作成中に使用でき る CPU が 1 つしかないと、リソースプール作成が失敗したように見えます。次のエ ラーメッセージが表示されます。

新規リソースプールの作成に使用可能な CPU がありません。 新規リソースプールまたは新規動的リソースプールを作成するには、 使用されていない CPU、または使用可能な CPU が 1 つ以上必要です。

リソースプール作成は失敗したように見えますが、実際は作成されています。

- 回避方法 1: 危険がないようであればエラーメッセージを無視してください。
- 回避方法 2: Mozilla、Netscape、Firefox など別のブラウザを使ってリソースプール を作成してください。
- 回避方法 3: Windows XP 以外の OS でリソースプールを作成してください。

### **Mozilla**で専用**CPU**割り当ての手順に進めない **(6593548)**

回避方法**:** Mozilla ではなく Firefox や Internet Explorer ブラウザを使って、専用 CPU 割 り当てをしてください。

### <span id="page-28-0"></span>状態モニターの基本キーがブラウザのインタ フェースに見つからない**(6586121)**

回避方法**:** ルートとしてログインします。次のコマンドを入力します。

- 1. /usr/sbin/smcwebserver stop
- 2. /usr/sbin/smcwebserver start

### 説明なしで作成した新規オブジェクトで不正な説 明が表示される**(6585734)**

説明なしの新規オブジェクトで、既存のオブジェクトの説明が表示されます。 回避方法**:** ありません。

### **JavaWeb Console**ベースのブラウザインタフェー スでログインできない**(6581898)**

回避方法**:** 次のコマンドを入力します。

- 1. /usr/sbin/smcwebserver stop
- 2. /usr/sbin/smcwebserver start

### 一部の使用可能なモジュールで基本キーが見つか らない**(6562150)**

回避方法**:** インストール後、次のコマンドを入力してください。

1. /usr/sbin/smcwebserver stop

2. /usr/sbin/smcwebserver start

### ブラウザインタフェースのすべての物理表示およ び論理表示のプロパティーに基本キーがない **(6561661)**

回避方法**:** ルートとしてログインします。次のコマンドを入力します。

- 1. /usr/sbin/smcwebserver stop
- 2. /usr/sbin/smcwebserver start

### <span id="page-29-0"></span>**LED**情報のアラームの重要度が明確ではない **(6559204)**

LED 情報のアラームの重要度が重度か中度か判別できず、ドキュメントにも重要度 が記載されていません。

エラーメッセージは表示されません。ON 以外の値については、Sun MC の警告ア ラームを表す黄色のアラームが、LED のアラームとして表示されます。

回避方法**:** ありません。

#### **Sun Fire X2100**マシンの**X86**構成リーダーで黒い マークが表示される**(6546750)**

x86 構成リーダーを Sun Fire X2100 システム上にインストール後、es-start -c と入力 して Java Console を起動し、「モジュールブラウザ」を選択すると、x86 構成リー ダーが「ハードウェア」タブの下に表示されます。Sun MC 4.0 を 24 時間以上稼働さ せても、LED 情報に黒いマークが表示されます。

回避方法**:** ありません。

#### **Product Registration**クライアントの起動と使用法

何らかのコンソールをインストール後、最初に es-start -c コマンドを使用すると Product Registration クライアントが起動します。Product Registration クライアントが 発見したエラーをスクリプトは報告しません。また、登録が正常に完了しなけれ ば、クライアントは再起動されません。

回避方法**:** 「ツール」→「登録」とクリックして Product Registration クライアントを 再起動します。Java Web Console ベースのブラウザインタフェースで、「ツール」 →「登録」と順にリンクをたどることもできます。

### **Product Registration**クライアントに関する メッセージが英語で表示される

Product Registration クライアントの開始時メッセージおよび Product Registration クラ イアントはローカライズされていません。Product Registration クライアントは次の方 法で起動できます。

■ Java Console の場合:

- <span id="page-30-0"></span>■ インストール後、es-start -c コマンドを使って Iava Console を起動した場合、 Product Registration クライアントを起動するかどうかの問い合わせが表示され ます。クライアントを起動する場合は **y** を入力します。
- Sun Management Center のメインウィンドウで、「ツール」メニューから「登 録」を選択します。
- Sun Web Console にある Sun Management Center の GUI の場合:
	- Sun Management Center のメインウィンドウの左区画で「ツール」をクリック し、次に「登録」をクリックします。
	- 次のコマンドをコマンド行に入力します。
		- # javaws https://sunconnection.sun.com/RegistrationClient/client.jnlp

#### 再構成で、es-guisetupによってエージェントの **SNMP**ポートが更新されない**(6372597)**

回避方法**:** es-config コマンドを使用してエージェントの SNMP ポートを変更してく ださい。

#### **Netra 1290**システムでディスクの構成解除または 構成後、「ハードウェア概要」テーブルが表示さ れない**(6395211)**

回避方法**:** ホストの「詳細」ウィンドウを開き直してください。「ハードウェア概 要」テーブルが表示されます。

#### システムの物理表示に、現在の表示に関係のない 正面表示が設定される**(6396604)**

「詳細」ウィンドウの「ハードウェア」タブのシステムの物理表示に、現在の表示 に関係のない正面表示が設定されます。また、履歴にも正面表示だけ示されます。

回避方法**:** ありません。

#### <span id="page-31-0"></span>**x86**および**Linux**ホストでのエージェントの アップグレード後、エージェント値が自動的に更 新されない**(6410213)**

Solaris x86 または Linux エージェントを CLI/GUI インストーラまたは「エージェント 更新」でアップグレードしたとき、トポロジに最新情報が反映されません。

回避方法**:** エージェントをアップグレードしたあとに、トポロジオブジェクトを手動 で変更してください。

#### システムのブートまたはリブートで、**Sun Management Center**サービスがあるために、 cryptosvcサービスがログにエラーを記録する **(6334872)**

システムの再起動後、Sun Management Center サービスが実行を開始しようとすると きに、cryptosvc サービスと kcfd デーモンに制御が渡り、 /var/adm/messages にエ ラーが記録されます。

次のエラーメッセージが表示されることがあります。

Oct 3 18:16:09 atqa32 lomv: 10/3/2005 23:16:9 GMT LOM time reference

Oct 3 18:16:13 atqa32 kcfd[106]: kcfd: elfsign\_hash\_mem\_resident failed to hash for /usr/lib/security/pkcs11\_softtoken.so: sign or verify of ELF object failed

Oct 3 18:16:13 atqa32 kcfd[106]: kcfd: elfsign\_hash\_mem\_resident failed to hash for /usr/lib/security/pkcs11\_softtoken.so: sign or verify of ELF object failed

Oct 3 18:16:13 atqa32 esd[1949]: libpkcs11: /usr/lib/security/pkcs11\_softtoken.so signature verification failed. See cryptoadm(1M). Skipping this plug-in.

Oct 3 18:16:13 atqa32 esd[1949]: libpkcs11: /usr/lib/security/pkcs11\_softtoken.so signature verification failed. See cryptoadm(1M). Skipping this plug-in.

Oct 3 18:16:13 atqa32 cfgserver[1949]: syslog Oct 03 18:16:13 cfgserver Unable to get pkcs session. Can not initialize snmp engine <span id="page-32-0"></span>Oct 3 18:16:13 atqa32 cfgserver[1949]: syslog Oct 03 18:16:13 cfgserver \*\*\* terminating execution \*\*\*

回避方法**:** システムを再起動する前に、es-stop -A ですべての Sun Management Center サービスを停止してください。システムが再起動すると、すべてのサービスが開始 され、エラーは発生しません。

#### **(Solaris 10**のみ**)**起動中に**Sun Management Center** サービスが停止する**(6336538)**

Solaris 10 の場合、起動中に Sun Management Center エージェントのサービスは停止し ます。

次のエラーメッセージが表示されることがあります。

Oct 12 09:19:59 atqa33 metadata[6245]: [ID 985908 daemon.alert] syslog

Oct 12 09:19:59 metadata {received software termination signal}

Oct 12 09:19:59 atqa33 metadata[6245]: [ID 122441 daemon.alert] syslog

Oct 12 09:19:59 metadata \*\*\* terminating execution \*\*\*

Oct 12 09:19:59 atqa33 event[27957]: [ID 652029 daemon.alert] syslog

Oct 12 09:19:59 event {received software termination signal}

Oct 12 09:19:59 atqa33 event[27957]: [ID 721961 daemon.alert] syslog

Oct 12 09:19:59 event  $***$  terminating execution  $***$ 

Oct 12 09:19:59 atqa33 agent[28990]: [ID 651061 daemon.alert] syslog

Oct 12 09:19:59 agent {received software termination signal}

Oct 12 09:19:59 atqa33 agent[28990]: [ID 891934 daemon.alert] syslog

Oct 12 09:19:59 agent  $***$  terminating execution  $***$ 

回避方法**:** システムを再起動する前に es-stop -A ですべてのサービスを停止してくだ さい。この場合、syslog ファイルにエラーメッセージは記録されません。

### <span id="page-33-0"></span>サーバーサポートモジュールの**ACL**にユーザーが 追加されない**(4843429)**

エージェントのすべての ACL から esadm グループを削除してから、エージェントの ACL に個別にユーザーを追加した場合、サーバーサポートモジュールの ACL にユー ザーが自動的に追加されません。サーバーサポートモジュールでユーザーが反映さ れていないため、サーバーサポートモジュールは Performance Reporting Manager の有 効化または無効化を許可しません。次のメッセージが表示されます。

Unable to enable/disable PRM data collection on an agent with new user

回避方法**:** エージェントの ACL に esadm グループを追加してから、esadm グループに 個別にユーザーを追加してください。

#### **JDK 1.5**がインストールされている**Linux**マシンの **Sun Management Center**コンソールのログイン画 面でキーボード入力が受け付けられない **(6294368)**

回避方法 **1:** 次の手順を実行します。

- 1. ログイン画面を最小化してから、元のサイズに戻します。
- 2. アクティブなカーソルがあるフィールドに入力を行います。
- 3. 次のフィールドにカーソルを移動します。
- 4. ログイン画面を最小化してから、元のサイズに戻します。
- 5. そのフィールドに入力を行います。

回避方法 **2:** JDK 1.6 または互換バージョンを使用します。

#### フィルタ条件で**1**つまたは複数の**OS**を除外した ときに、その**OS**マシンが検出される**(6403422)**

回避方法**:** ありません。

#### フィルタ条件にあるプラットフォームタイプリス トにあるゾーンおよび**x86-generic-pc**のエントリ が間違っている**(6419443)**

回避方法**:** ありません。

### <span id="page-34-0"></span>「ジョブの管理」ダイアログで**Java**例外がス ローされる**(6346065)**

回避方法**:** CST サービスの実行時にタスク作成で問題が発生することがあります。 es-stop -x を使用して、CST サービスを停止してください。

**ppc**での**adhoc**コマンドの実行終了後に、stdout に書き込まれたメッセージの一部が**probServer**に よって返されないことがある**(6415353)**

回避方法**:** 呼び出される側のスクリプトに 2 ないし 3 秒の sleep を挿入してください。

#### **Performance Reporting Manager**ソフトウェアのバグ

#### ユーザーが時間を指定したグラフに毎時データが 記載されない**(6619000)**

Performance Reporting Manager のグラフはユーザーが指定した時間範囲で生成できま す。Sun MC 4.0 リリースの Performance Reporting Manager グラフでは、範囲の下限と データ生成の時間とが同じであった場合、そのポイントは表示されません。

回避方法**:** 下限部分に 30 分または 1 時間のインターバルを追加してください。

たとえば、あるプロパティーに関する毎時データが 5:30、6:30 などから開始され 11:30 まである場合、グラフを 6:30 ~ 10:30 の範囲で要求すると、6:30 のデータポイン トがグラフに含まれません。ただし範囲を 6:00 ~ 10:00 までにすると、すべてのポイ ントが正確に表示されます。

#### **Performance Reporting Manager**が増分インストー ルされた場合にperftoolプロセスが実行されない **(6615241)**

完全ルートゾーンに Performance Reporting Manager を増分インストールしても、 Performance Reporting Manager エージェントモジュールは構成されません。

回避方法**:** /var/opt/SUNWsymon/cfg/zone-modules-d.dat ファイルを修正します。

#### <span id="page-35-0"></span>**Performance Reporting Manager**の**7**日間レポート で、データプロパティー**10**個を生成するのに時 間がかかる**(6611541)**

たとえば 100 を超える場合など、監視対象のエージェント数とパフォーマンスデー タのサイズが大きいと、最近 7 日間のデータに関するレポート生成に非常に時間が かかります。7 日間というのは、当日以前の履歴データを最も詳細なレベルでデータ ベースに保存できる時間の限界です。最も詳細なレベルとは毎時です。そのため、 このレポートを生成するのに非常に大量のデータを取得する必要があります。リク エストするデータプロパティー数が多ければ多いほど、データサイズも増えます。8 日間の場合も7日間のデータを取得するため、データベースに同程度の負荷がかか ります。

8 日間を超えると、履歴データは毎日、毎週、毎月という間隔で保存されます。その ため 8 日間を超える時間範囲のレポート生成は迅速に行えます。

回避方法**:** エージェント数が多い場合、毎時データの時間範囲を 7 日間から 5 日間に 減らしてください。

#### **Java**サービスに問題が発生すると、**Performance Reporting Manager**がエージェントデータの収集に 失敗する**(4855306)**

15 個以上の Performance Reporting Manager レポート要求を同時に実行するようにスケ ジュールした場合、Performance Reporting Manager がある程度動作したあと、次の問 題(1つまたは複数)が発生することがあります。

- エージェントマシンからデータを収集できない。
- いくつかのレポート要求が実行状態のままになる。
- レポート要求を希望どおりにスケジュールできない。
- グルーピングタスク要求を希望どおりにスケジュールできない。
- レポートマネージャの GUI を起動できない。
- ジョブの管理の GUI を起動できない。

上記の問題のいずれかがあると、ジョブの管理 GUI を起動したときに、次のエラー メッセージがコンソールに表示されることがあります。

タスクサービスが使用できません。

同様に、レポートマネージャーの GUI を起動したときに、次のエラーメッセージが コンソールに表示されることがあります。

レポートサービスは使用できません

<span id="page-36-0"></span>回避方法**:** この問題が発生した場合は、サーバーコンポーネントをいったん停止し、 再起動してください。次のコマンドを入力します。

# **es-stop -A**

# **es-start -A**

この問題を回避するには、15 個を超えるレポート要求を同時に実行するスケジュー ルを作成しないでください。要求の実行タイミングを間隔を空けてスケジュールし ます。たとえば、1 時間おきに実行する必要がある要求が 20 個ある場合は、それら の要求を 2 つのバッチに分けて、10 個ずつにします。そして、2 つのバッチを少なく とも 15 分ずらして実行するようにスケジュールします。2 つのバッチを同時に実行 するようにスケジュールしてはいけません。

#### 「すべてのホスト」オプションを選択すると、ア ラームレポートが正しくフィルタリングされない **(4788475)**

アラームのレポートで「すべてのホスト」 オプションを選択し、フィルタを指定す ると、エージェントマシンに関するアラームが正しくフィルタリングされません。

「すべてのホスト」オプションを選択し、フィルタを指定すると、全ホストに関し て記録されたアラームのすべてに、指定したフィルタ条件が適用されます。レポー ト出力には、フィルタで選別されたアラームが返されます。また、このレポートに は、監視下にあるすべてのホストからの「エージェントの応答なし」のアラーム と「ホストの応答なし」のアラームも含まれます。そうしたアラームには、指定し たフィルタ条件が適用されません。

回避方法**:** この問題は、アラームレポートにホスト名を明示的に指定することに よって回避できます。次に示す回避策のいずれかを選択してください。

- 単一のホストに関するアラームレポートを生成する場合は、hostname:port の形 式でホスト名を指定するか、Sun Management Center のトポロジ表示からホスト名 を選択する。
- 複数のホストに関するアラームレポートを生成する場合は、ホスト名の選択に、 hostname:port の形式のコンマ区切りでホスト名を指定するか、Sun Management Center のトポロジ表示から複数のホスト名を選択する方法を取る。

### <span id="page-37-0"></span>**Service Availability Manager**ソフトウェアのバグ

#### **x86**システムの**IMAP4**モジュールに空白のセル値 がある**(5032172)**

Service Element for IMAP4 と Synthetic Transaction for IMAP4 モジュールのサービス測定 テーブルに追加された行のセル値が、空 (ゼロ) になります。これらのモジュールを 読み込み解除および再度読み込みしたあとに行を追加すると、次のメッセージが表 示されます。

次のインデックスを持つ行が存在します:*nnn*

このバグにより、Service Element for IMAP4 および Synthetic Transaction for IMAP4 モ ジュールが x86 システムで動作できなくなることがあります。

回避方法**:** x86 上で動作する IMAP サービスを監視するには、必ず、SPARC エー ジェントホストに Synthetic Transaction for IMAP4 モジュールを読み込みます。また、 読み込まれたモジュールは、x86 システム上の IMAP サービスをプローブするよう構 成されている必要があります。

#### **MicrosoftWindows 2000**システムにおいて「サー ビスオブジェクトの変更」ダイアログボックスで 文字が受け付けられないことがある**(4738717)**

Microsoft Windows 2000 システム上で動作している JRE (Java Runtime Environment) バージョンが 1.3.1 ~ 1.4.0 の範囲のいずれかの場合、「サービスオブジェクトの変 更」ダイアログボックスのいくつかのテキストフィールドで文字が受け付けられな いことがあります。サービスタイプをデフォルトの HTTP 以外に変更しようとする と、「ホスト名」および「インスタンス」テキストフィールドに入力した文字が受 け付けられません。

注 **–** JREのバージョンが1.4.1の場合、この問題は発生しません。

回避方法**:** 「サービスオブジェクトの変更」ダイアログボックス使う前に、Microsoft Windows 2000 システムに JRE バージョン 1.4.1 をインストールしてください。

#### <span id="page-38-0"></span>**Solaris Container Manager**のバグ

### リソースプールが専用**CPU**プールの場合、ゾーン 作成に失敗する**(6618997)**

ゾーン作成ウィザードがホストのコンテキストから起動された場合、リソースプー ルの選択画面が表示されます。少なくとも 1 つの実行中ゾーンが対象の専用 CPU で 作成されている場合、プール一覧には選択肢として SUNWtmp プールが表示されます。 ゾーン作成は SUNWtmp プールを選択した場合に失敗します。専用 CPU 構成とした結 果、一時プールが作成され、2 つのゾーンで共有できなくなります。次のエラー メッセージが表示されます。

次に、入力したゾーンのログファイルの内容を示します。 自動起動: No such property type usage: set = Sets property values. For resource type ... there are property types ...:

回避方法**:** 専用 CPU 番号を指定するか、ゾーン作成に SUNWtmp プールを使用しないよ うにします。

### 完全ルートゾーンの移行に失敗する**(6608767)**

ブランドゾーンを含め、完全ルートゾーンの移行が失敗します。完全ルートゾーン の場合、内容も含めたゾーンの移行および copy 操作で、次のエラーが発生すること があります。

- 完全ルートゾーンのサイズは大きく、tar ファイル作成、圧縮、および完全ルート ゾーンの分割で長い時間がかかります。copy コマンドで内容も含めた場合、元の ゾーンの再接続を試みたあと、Solaris Container Manager のタイムアウト時間が短 いとタイムアウトします。
- 各ゾーンが2Mバイトの固定サイズに分割されます。完全ルートゾーンのサイズ はギガバイト単位であるため、サブアーカイブの数が多くなります。awk コマン ドが、指定の限界値を超えた長さの文字列に対応しません。
- 古いゾーンアーカイブがサーバーに残ります。ダウンロード中、不要なファイル がゾーンイメージの一部としてダウンロードされることがあります。
- ターゲットとなるシステムのディスク容量は、少なくともゾーンの3倍の大きさ になるようにします。ディスク容量が足りない場合、アーカイブの展開中に失敗 します。

前述のエラーに加え、次の問題が発生する可能性があります。

- <span id="page-39-0"></span>■ ゾーンの内容は完全に移行されたが、ターゲットへの接続に必要な状態ではない ことがある。この問題は Solaris Container Manager をゾーンの移行に使用していな い場合も発生することがあります。この場合、ゾーンはインストールされた状態 ですが起動しません。
- Sun MC でインストールされた Web サーバーに障害が発生することがあります。 この場合、ファイル転送全体も失敗します。

回避方法**:** 次の条件が満たされているか確認してください。

- es-config -l root -M scm-container コマンドおよびプロファイルの更新が正常に 完了した
- ホスト間でハードウェア構成が同じで同一の OS リリースがインストールされて いる
- ホストに十分なディスク容量がある
- /var/opt/SUNwsvmon/downloads/ ディレクトリにファイルがいつも含まれていな い。もしファイルがあればすべて削除してください。
- ゾーンのコピーまたは移行の場合、「終了」をクリックしたあと少なくとも2分 間待ってください。空のウィンドウが画面上に残ることがあります。このウィン ドウは強制的に閉じても問題ありません。
- /var/opt/SUNWsymon/cfq/scm-zonecopy.properties ファイルの値が定義済みであ る。定義済みの migratePollInterval (600000) はそのままでも構いません。有効 なスリープ時間は pollInterval x retry と等しくなります。大きなゾーンの場 合、デフォルトの再試行の値を 5 から 10 に増やしてください。

#### ゾーンを作成してもブランドゾーンで特権選択画 面が表示されない**(6600424)**

ゾーン作成ウィザードは、Solaris 10 11/06 リリースおよび Solaris 10 8/07 リリースで ゾーン構成用のデフォルトおよび任意の特権を 入力するための画面で構成されてい ます。この画面はブランドゾーンでは表示されません。

回避方法**:** 「ゾーンプロパティー」ページを使用してゾーン特権を修正してくださ い。特権が更新された場合、ゾーンを再起動する必要もある場合があります。

### プロジェクトで作成したアラームがゾーンレベル で反映されない**(6513203)**

Solaris Container Manager 4.0 を全パッチとともにインストールし、ゾーンを作成しま す。新規作成したゾーンのデフォルトプロジェクトでいずれかの 1 行を選択しま

<span id="page-40-0"></span>す。「アラームのしきい値」をクリックしてアラームを作成すると、アラームは左 ウィンドウ区画に生成されますが、このアラームの原因となっているゾーンには反 映されません。

回避方法**:** ありません。

#### 名前を変更したゾーンのログが表示できない **(6512003)**

名前を変更するゾーンに新しい名前を入力し「ゾーンログ」ボタンをクリックする と、次のエラーメッセージが表示されます。

ゾーンのログの内容 次に、入力したゾーンのログファイルの内容を示します。 tail: cannot open input

このエラーはゾーン名が不正であるという意味です。変更前のゾーンの名前を入力 して「ゾーンログ」ボタンをクリックすると、次の警告メッセージが表示されま す。

Zone updated successfully Zone updated successfully Configuring zone with the following attributes: zonename lzdeluth2 Zone Rename successful. zoneadm: zone 'del2': WARNING: hme0:1: no matching subnet found in netmasks(4) for 10.12.174.155; using default of 255.0.0.0

回避方法**:** ありません。

#### ゾーンの名前を変更中に不一致が発生する **(6510926)**

新規作成したゾーンの名前を変更し、新しい名前を保存します。リソースプールの デフォルトページに移動すると、名前を変更したゾーンがゾーンリストに反映され ていません。名前の変更が反映されていないゾーンをクリックすると、新しいペー ジが表示されます。このページの右パネルは空です。左パネルのツリーは展開され ていない状態です。

ゾーンの名前を変更したあと、左パネルのツリーを折りたたまないでください。シ ステムを再表示します。名前を変更したゾーンが右パネルに表示されますが、左パ ネルの pool\_default の下には表示されません。

<span id="page-41-0"></span>回避方法**:** ありません。

#### 使用状況グラフのイメージのタイトルと見出しが 英語で表示される

英語以外のロケールを選択しても、使用状況グラフのイメージのタイトルと見出し が英語で表示されます。これらの値は、ローカライズされていません。

#### **SPARC:**拡張アカウンティング機能が**Solaris 8**で使 用できない

Solaris 8 OS を使用しているシステムでは、Container Manager で拡張アカウンティン グ機能が使用不可になっています。したがって、Solaris 8 システムでは、コンテナの CSV ファイルの拡張アカウンティングデータ (Exacct) 列は null になります。

#### /etc/projectデータベース内の一部のプロジェク トが**Container Manager**で検出されない場合があ る

エージェントホストの /etc/project データベース内のプロジェクトが、Sun Management Center のデータベース内のプロジェクトとプロジェクト ID が同じでプ ロジェクト名が異なる場合、プロジェクトは Container Manager で検出されません。 Container Manager では、同じサーバーコンテキスト内のすべてのホスト間でプロ ジェクト ID が一意である必要があります。

projadd コマンドを使用してプロジェクトを作成しないでください。Container Manager だけを使用してプロジェクトを管理してください。

回避方法**:** projadd コマンドで作成されたデフォルト以外のプロジェクトをエー ジェントホストの /etc/project データベースから削除し、Container Manager の新規 コンテナウィザードを使用してコンテナを作成します。

### セキュリティー権限のエラーメッセージが不完全

ゾーン、プールまたはプロジェクトの、作成、変更または削除に失敗したときに表 示されるエラーメッセージが不完全で、詳細が表示されません。次のような内容の エラーメッセージが表示される場合があります。

■ リソースプールを作成できない

- ゾーンを作成できない
- プロジェクト、ゾーン、またはプールを更新できない
- 有効なユーザーのコンテナを有効にできない
- コンテナをホストに関連付けることができない

回避方法**:** これらのエラーのいずれかが発生した場合は、このあとのプロファイルに 関する推奨事項を参照してください。ただし、推奨されている作業を行う前に、 ユーザーが有効な Sun Management Center ユーザーであり、必要な管理者権限を 持っている (esadm、esdomadm グループに属している) ことを確認してください。

次のコマンドを実行して、必要なプロファイルにユーザーが関連付けられているこ とを確認してください。

#### \$ **profiles** *<username>*

必要なプロファイルは次のとおりです。

- Solaris 10 の場合 ゾーン管理、プール管理、プロジェクト管理
- Solaris 9 の場合 プール管理、プロジェクト管理
- Solaris 8 の場合 プール管理、プロジェクト管理

必要なプロファイルがない場合は、次のコマンドをスーパーユーザーで実行し、 ユーザーに関連付けられているプロファイルを変更します。

# **usermod -P "***<*必要なプロファイルをコンマで区切ったリスト*>***"** *<username>*

システム上にプロファイルが存在しない場合は、/etc/security ディレクトリの prof\_attr ファイルに次の形式で必要なエントリを追加します。

Pool Management:::Resource pool management profile:help=RtPoolMgmt.html

Project Management:::Manage Solaris projects:auths=solaris.project.read,solaris.project.write; help=RtProjManagement.html

次のコマンドを実行して、ユーザーが SCM モジュールのローカルアクセスユーザー リストに含まれているかどうかを確認します。

*<BASEDIR>***/SUNWsymon/sbin/es-config -M scm-container -s**

ユーザーがアクセスリストに含まれていない場合は、次のコマンドを実行します。

*<BASEDIR>***/SUNWsymon/sbin/es-config -M scm-container -l** *<user\_name>*

### <span id="page-43-0"></span>エージェントのパフォーマンスが低下するか、応 答が遅くなる**(6247892)**

エージェントがクラッシュすると、scm-container\* のファイルが /var/opt/SUNWsymon/cfg/ ディレクトリに残ります。エージェントが再起動したとき に、最高のパフォーマンスではない場合があります。このような状況のときは、次 のエラーメッセージが表示される場合があります。

「ヤキュリティー権限が不十分なため、操作を完了できません。」

次のコマンドを入力して、エージェント上のプロセスの状態を確認できます。

% **ps -eaf | grep esd**

回避方法**:** パフォーマンスを向上するには、次のコマンドを入力します。

1. スーパーユーザーになります。

% **su -**

2. エージェントを停止します。

# **/opt/SUNWsymon/sbin es-stop -a**

3. 状態ファイルを削除します。

# **rm /var/opt/SUNWsymon/cfg/scm-container\***

4. エージェントを再起動します。

#**/opt/SUNWsymon/sbin/es-start -a**

#### サーバーの再起動後に**JavaWeb Console**が再起動 しない**(6252233)**

サーバーの再起動後に Java Web Console が自動的に再起動しません。

Java Web Console を起動するには、次のコマンドを入力します。

1. スーパーユーザーになります。

% **su -**

root パスワードを入力します。

2. Java Web Console を再起動します。

# **/usr/sbin/smcwebserver restart**

3. 今後は Java Web Console が再起動するようにします。

# **/usr/sbin/smcwebserver enable**

回避方法**:** ありません。

#### <span id="page-44-0"></span>無効なロケールを選択したときにゾーンの作成に 失敗する**(6259233)**

「新規ゾーン」ウィザードの「ロケール」ドロップダウンメニューから無効なロ ケールを選択すると、ゾーンの作成に失敗します。「ロケール」ドロップダウンメ ニューには無効なロケール値が含まれる可能性があります。

有効なロケールについては、『 International Language Environments Guide』の「Supported Locales」を参照してください。

回避方法**:** 「新規ゾーン」ウィザードの「ロケール」ドロップダウンメニューから有 効なロケールを選択します。ロケール値がわからない場合は、C (英語ロケール) を選 択します。

### アラームバッジではなくツールチップが表示され る**(6219617)**

アラームが発生しているときに、アラームバッジそのものではなく、アラーム バッジのツールチップが表示される場合があります。

別の区画に移動してからアラームが発生しているオブジェクトのアイコンに戻る と、アイコンのバッジが正しく表示されます。

回避方法**:** ありません。

### ブラウザの「戻る」ボタンをクリックしたときに 例外が発生する場合がある**(6241424)**

ブラウザの「戻る」ボタンをクリックすると、Container Manager から例外がスロー される場合があります。このリリースでは、ブラウザの「戻る」ボタンはサポート されていません。

この例外から回復するには、https://*server\_name*:6789/containers を表示し、適切な ページに移動します。

回避方法**:** ありません。

### <span id="page-45-0"></span>ユーザーnobodyが所有する一部のプロセスがコン テナに移動しない**(5011290)**

Solaris 9 オペレーティングシステムでは、newtask コマンドのバグが原因で、一部の プロセス (たとえばユーザー nobody で実行される JavaTM アプリケーション) がコンテ ナに移動しません。

回避方法**:** ユーザー nobody で実行されるアプリケーションを、newtask コマンドを使 用して適切なコンテナ内で起動します。

# **/usr/bin/newtask -p** *projectname command*

*projectname* はアプリケーションを起動するプロジェクト、*command* はアプリケー ションを起動するコマンドです。

詳細は、newtask(1) のマニュアルページを参照してください。

### nscdを一致式として使用するとホストがハング アップする**(4975191)**

次のいずれかの一致式を使用してコンテナ定義を作成してから有効にすると、エー ジェントホストがハングアップします。

- n
- ns
- nsc
- nscd

回避方法**:** newtask コマンドを使用して、適切なプロジェクト内で nscd プロセスを開 始します。

# **/usr/bin/newtask -p** *projectname command*

*projectname* はアプリケーションを起動するプロジェクト、*command* はアプリケー ションを起動するコマンドです。

詳細は、newtask(1) のマニュアルページを参照してください。

#### <span id="page-46-0"></span>サーバー層の再インストールまたは設定の後に エージェントホストが見つからない**(4964051)**

Sun Management Center ソフトウェアをサーバーレイヤーに再インストールする場合 は、アンインストール時にデータを残してください。同様に、サーバーレイヤーで 再設定を行う場合は、データベースを再作成しないオプションを選択します。デー タを保存せずにサーバーレイヤーで再インストールまたは再設定を行なった場合、 以前に検出されたエージェントホストがデータベースに含まれなくなる可能性があ ります。

回避方法**:** 再インストールまたは再設定を行なったあとにホストが見つからない場合 は、次の手順でホストで Sun Management Center エージェントを再起動します。

- 1. エージェントシステムにログインします。
- 2. スーパーユーザーになります。

% **su -**

3. 次のように入力して Sun Management Center エージェントを停止します。

# **/opt/SUNWsymon/sbin/es-stop -a**

4. 次のように入力して Sun Management Center エージェントを起動します。

# **/opt/SUNWsymon/sbin/es-start -a**

### ゾーンの作成後に zlogin -C が必要 **(6388082)**

ほかの物理マシンに存在するゾーンにアクセスするには、大域ゾーンから zlogin -C *<zone-name>* と入力し、そのゾーンの設定を行います。

ゾーン作成の「ネームサーバー」フィールドに、ネームサーバー値に続けて IP アド レスを入力します。たとえば、「ネームサーバー」フィールドには、ns1.sun.com (10.255.255.255) のような値を指定できます。

### <span id="page-47-0"></span>構成リーダーアドオンのバグ

#### es-validateコマンドの報告するバージョン番号 が英語版とほかの言語版の間で異なる**(6331558)**

エントリレベルプラットフォーム (ELP)、Netra、デスクトップ/ワークステー ション、およびワークグループサーバーのアドオンソフトウェアのローカライズ版 のパッケージは、前々回以来のリリースから変更の必要がなかったため、今回のリ リースでは更新されていません。

回避方法**:** ありません。

#### ローエンドおよびミッドレンジシステムで**PICL**が いくつかのシステム構成変更を読み取らないこと がある**(6243759)**

この問題は、ELP、Netra、およびデスクトップ/ワークステーションの構成リーダー で発生します。

Solaris 10 を使用している Netra 240/440/T4、Sun Blade 100、および Sun Fire V240 サー バーの PICL (Platform Information and Control Library) が、初期化後に、bge1-bge3 ドラ イバなどの構成変更を読み取らないことがあります。prtconf -v コマンドの出力に は、これらのドライバのインスタンスが反映されるのですが、prtpicl -v コマンド の出力には反映されません。

回避方法**:** svcadm restart picl コマンドを発行することによって、prtconf ユー ティリティーで PICL を再調整してください。

#### **Netra**のバグ

#### 動的再構成後に**PICL**デーモンを再起動しなければ ならない**(6247392)**

Solaris 10 で cfgadm コマンドを使用してシステムボードに動的再構成 (DR) 操作を行 なったあと、構成リーダーのテーブルのいくつかの値が表示されない、または "--" と表示されます。この影響を受けるのは、構成リーダーテーブルの次のエントリで す。

- <span id="page-48-0"></span>■ システム
- ネットワークデバイス
- LOM
- ASR
- LOM イベント
- LOMアラーム
- 障害インジケータ

ハードウェアの概要と物理表示も影響を受けます。ハードウェアの概要では値が "--" と表示され、物理表示ではシステムの画像が表示されません。

回避方法**:**

DR 操作後に、次のコマンドを使用して PICL デーモンを再起動してください。

Solaris 8 または 9 システムの場合:

% /etc/init.d/picld stop

% /etc/init.d/picld start

Solaris 10 システムの場合:

% svcadm restart svc:/system/picl:default

#### **Netra 1280**サーバーで**DC PSU**タイプ**D142**の動的 再構成後に**PICL**デーモンを再起動しなければなら ない**(6247392)**

Netra 1280 サーバーで DC PSU タイプ D142 を動的に再構成したあと、PICL デーモン が更新されません。

回避方法**:** DR 操作後に、次のコマンドを使用して PICL デーモンを再起動してくださ い。

Solaris 8 または 9 システムの場合:

% /etc/init.d/picld stop

% /etc/init.d/picld start

Solaris 10 システムの場合:

% svcadm restart svc:/system/picl:default

#### <span id="page-49-0"></span>**DC**電源装置フィールドの**A**と**B**が逆になっている **(6277372)**

DC 電源装置フィールドの A とB の報告が逆になっています。たとえば、A が故障し ていて、B が正常の場合、Sun Management Center は、B が故障していて、A が正常と 報告します。

回避方法**:** ありません。

#### 動的再構成で内部デバイスが検出されない **(6326558)**

Solaris 10 システムに対する DR 操作の取り外しプロセス中、ディスクやネットワーク などの内部デバイスが検出されません。

回避方法**:** DR 操作後に、次のコマンドを使用して PICL デーモンを再起動してくださ  $\mathcal{V}^{\lambda}$ 

% svcadm restart picl

この回避策を使用しても、Solaris 10 システムで動作するエージェントが、内部デバ イス (ディスク、ネットワーク) の取り外しや挿入、再構成操作の発生を検出できな いことがあります。

#### ワークグループサーバーのバグ

#### **Sun Fire V880**または**Sun Fire V480**サーバーで「ア ラーム」タブを選択すると、アラームの警告 メッセージが発生する**(6317433)**

2 つのオブジェクトを持つ Fire V880 または Sun Fire V480 サーバーの検出オブジェク トで「アラーム」タブを選択すると、次のような内容のアラーム警告メッセージが 表示されます。

次のようなアラーム警告メッセージです。

エージェントからイベント管理情報を取得できません。エージェントは停止してい るかビジー状態にあります。デフォルトをローカルイベントマネージャーとしま す。

多くの場合、この警告メッセージは誤りで、エージェントは正しく動作していま す。

<span id="page-50-0"></span>「了解」をクリックすると、アラームタブのテーブルがデフォルトでローカルのイ ベント管理になります。いったん、検出されたオブジェクトの詳細ウィンドウを閉 じ、再び開いて、「アラーム」タブをクリックすると、同じ警告メッセージが表示 されます。

回避方法**:** ありません。

#### **Solaris 10**が動作する**Sun Fire V890**サーバー の「ハードウェア規則」テーブルのプロセッサタ イプに誤りがある**(6318026)**

Sun Fire V890 サーバーは、UltraSparc-IV プロセッサを搭載して出荷されます。しか し、「ハードウェア規則」テーブルの「プロパティー」列に、プロセッサタイプと して「Correctable Memory Error, Ultra Sparc III」または「I/O Correctable Error, Ultra Sparc III」と表示されます。

回避方法**:** ありません。

<span id="page-52-0"></span>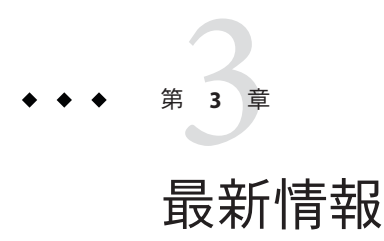

この章には、時間的な問題から、Sun Management Center 3.6.1 マニュアルセットに反 映されなかった新機能に関する情報が含まれています。

この章の内容は次のとおりです。

- 53 ページの「サポート廃止になったプラットフォーム」
- 54ページの「Solaris 10 11/06 における Fault Manager [イベントサービスの提供」](#page-53-0)

### サポート廃止になったプラットフォーム

表 3–1 に、このリリースからアドオンソフトウェアによるサポートが廃止されたプ ラットフォームをまとめています。

これらのプラットフォームで Sun Management Center ソフトウェアを使用するには、 以前のバージョンを使用する必要があります。Solaris 10 オペレーティングシステム がインストールされたこれらのプラットフォームで Sun Management Center を使用す る場合の最低限の要件は次のとおりです。

- Sun Management Center 3.6 ソフトウェア
- パッチ118389-07 以降

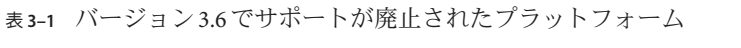

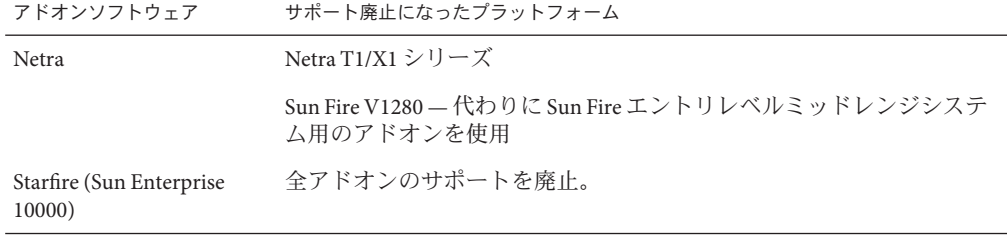

<span id="page-53-0"></span>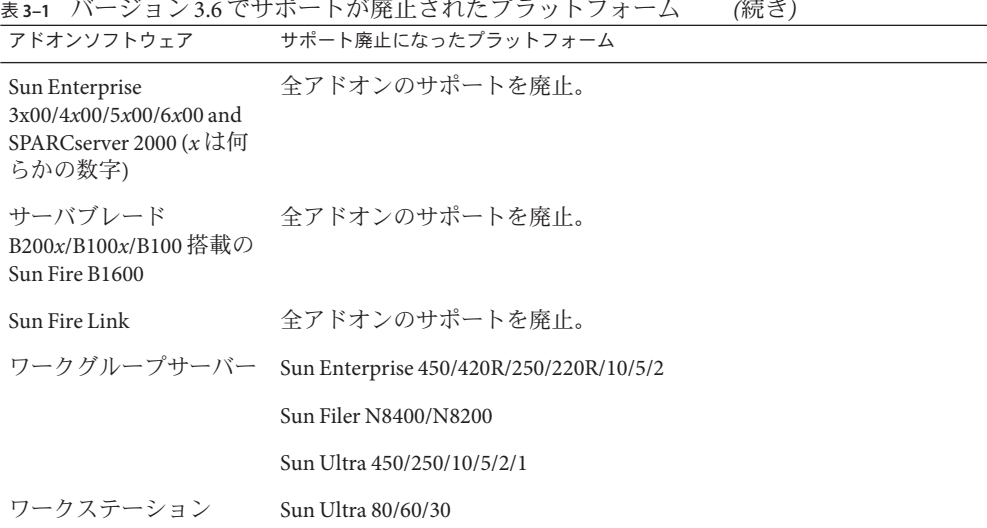

#### **Solaris 10 11/06**における**Fault Manager**イベントサービス の提供

Sun Management Center 3.6.1 および 4.0 では、Fault Manager デーモン (FMD) で発生し たフォルトイベントをモジュールがサブスクライブおよび受信できるようになって います。

この Sun Management Center FM イベントサービスは、Solaris 10 11/06 で使用できます (エージェントモジュールライター)。このサービスは Sun Management Center FM プラ グインに依存し、このプラグインは Solaris 10 11/06 の一部として提供される予定で す。

<span id="page-54-0"></span>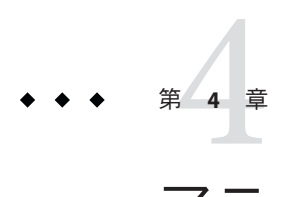

## マニュアルに関する情報

この章では、マニュアルの記述の誤りと欠落について取り上げています。

### 全般的な注意事項

Sun Management Center 4.0 のドキュメントはソフトウェア CD では入手できませ ん。<http://docs.sun.com> から、英文マニュアルおよびローカライズ版のマニュアル を入手できます。

### 『**Sun Management Center 3.5 Sun StorEdge A5x00**および **T3 Array**のための追補マニュアル』

「表 1–42 Sun StorEdge T3 モジュール – 規則」 に、次の規則が含まれていません。

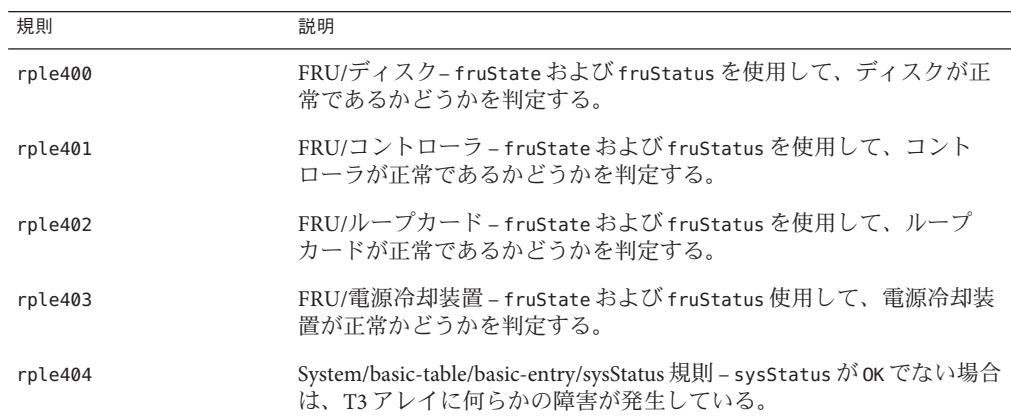

### <span id="page-55-0"></span>『**Sun Management Center 3.5 VSP High End Entry**サーバー **(**ワークグループサーバー**)**のための追補マニュアル』

12 ページに、新しいローカライズ版のパッケージのインストールに関する参照先と して『 Sun Management Center 3.5 インストールと構成ガイド』が示されていますが、 誤りです。

『Sun Management Center 3.5 インストールと構成ガイド』には、新しいローカライズ 版のパッケージに関するインストール情報は含まれていません。次のように読み替 えてください。

インストール中に、オンラインヘルプファイルとサポートファイルに対する追加言 語を選択できます。

### 『**Sun Management Center 3.5**ワークステーションのため の追補マニュアル』

9 ページに、新しいローカライズ版のパッケージのインストールに関する参照先とし て『Sun Management Center 3.5 インストールと構成ガイド』が示されていますが、誤 りです。

『Sun Management Center 3.5 インストールと構成ガイド』には、新しいローカライズ 版のパッケージに関するインストール情報は含まれていません。次のように読み替 えてください。

インストール中に、オンラインヘルプファイルとサポートファイルに対する追加言 語を選択できます。